Preparation:

- Create two similar sets of text in content and structure, but different formatting (i.e., font, size, emphasis) in a Google Doc.
- Create a title page with "Google Docs: Using Paint Format."
- Create a table with four or more cells, with at least three different fonts, sizes, and or emphasis.
- Close all tabs in your browser.
- Close all windows on your screen except for your Google Doc with the above items.
- Adjust capture screen so only the Google Doc is captured, and nothing else, leaving an area to rest your cursor when not actively using it to highlight or select.

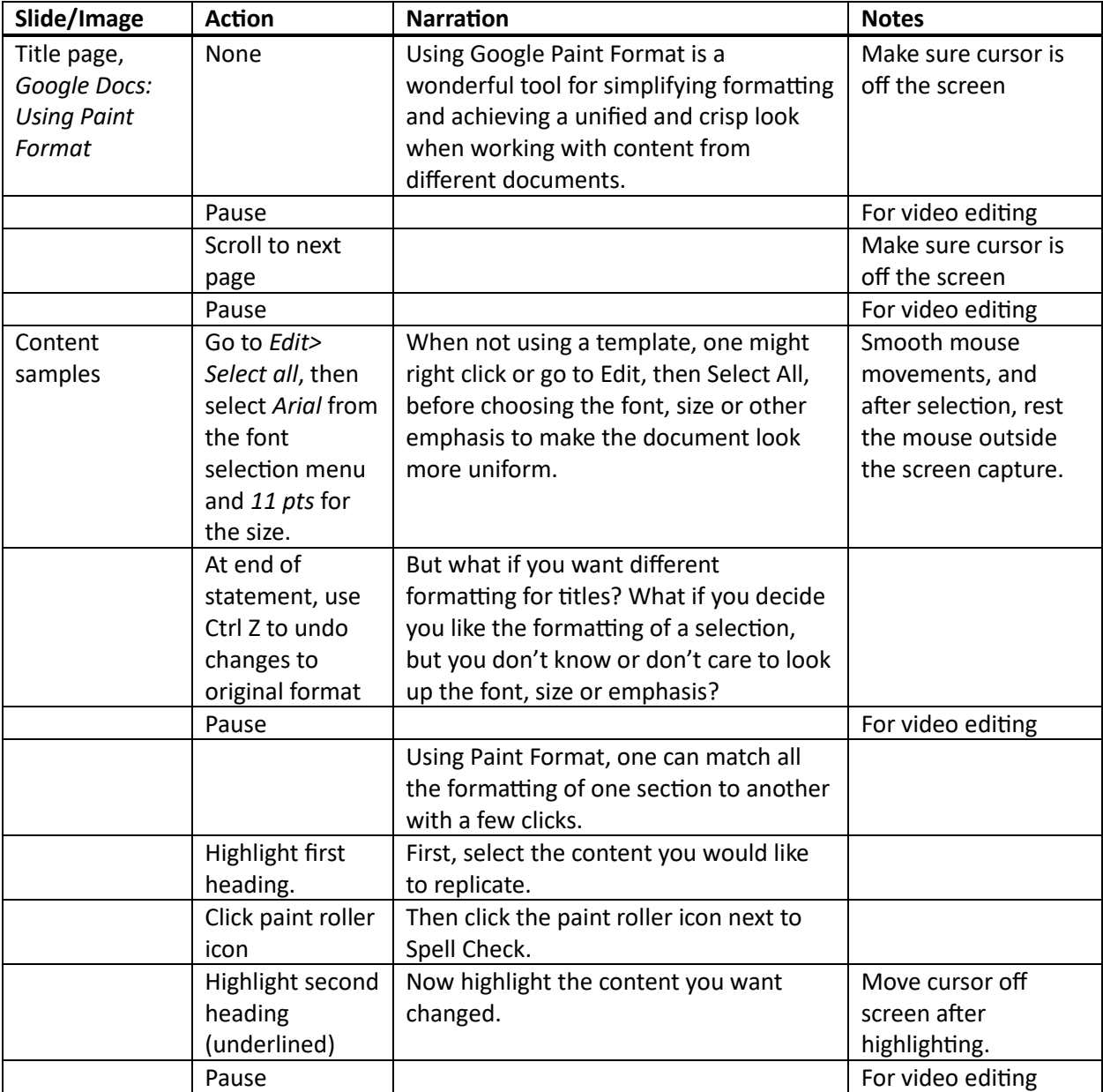

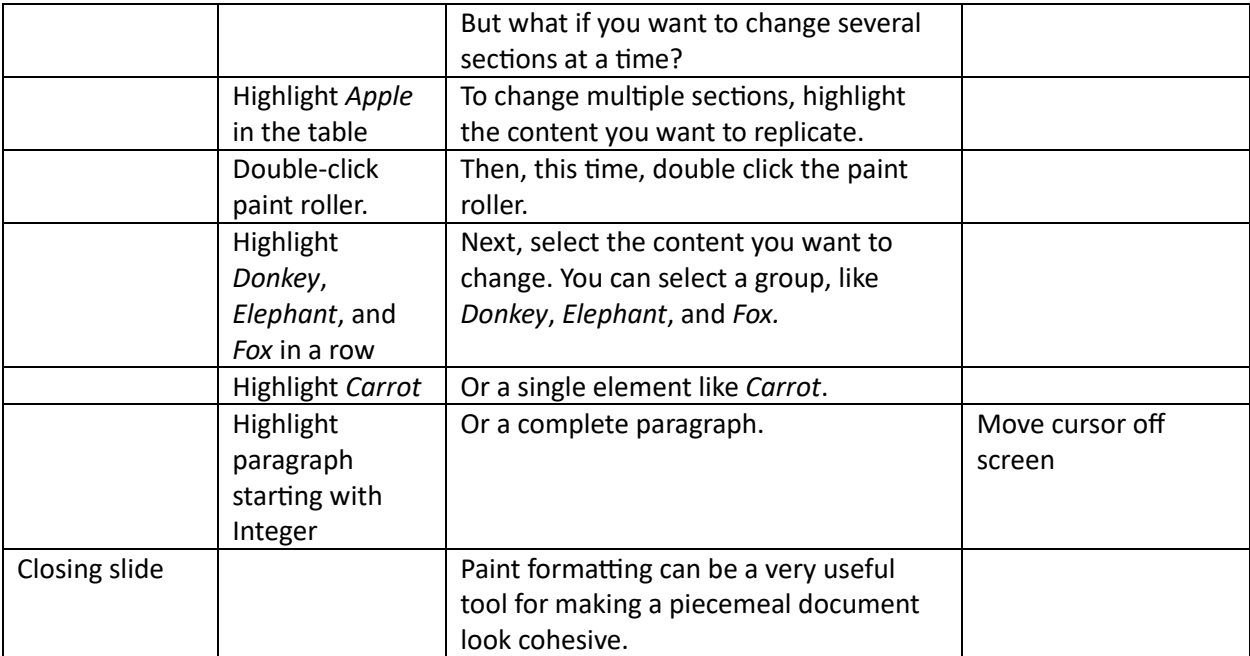